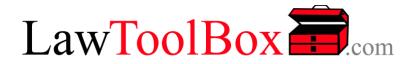

# LawToolBox - Sample Reports (updated Sept 2022)

LawToolBox.com

## A. MATTER REPORTS

A1. **MATTER DEADLINE REPORTS** - The deadline chart can be accessed from LawToolBox add-ins and apps by anyone the matter is shared to. The end-user can click on authority (which will open the authority typically on a public website maintained by the applicable court) or add their own links to any event:

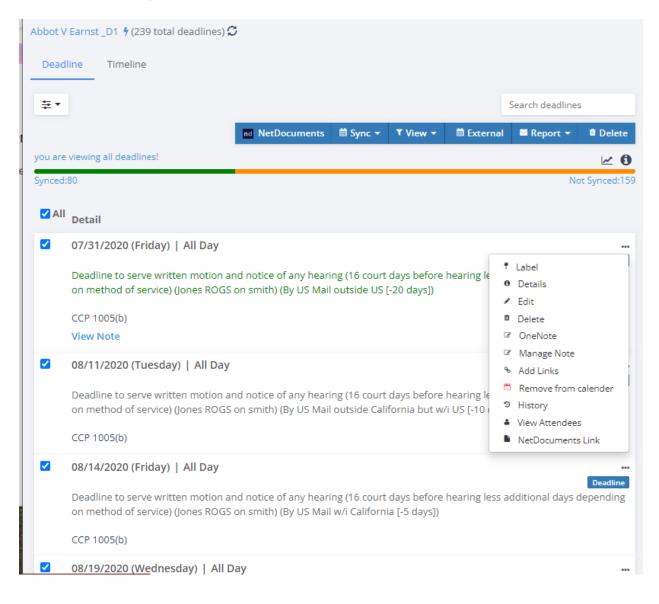

A2. **DETAILED DEADLINE DESCRIPTIONS** - For deadlines generated by LawToolBox the end-user can click on "details" to delve deeper into the content:

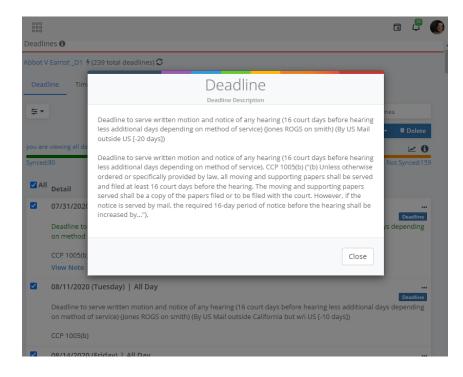

A3. **EMAIL or SEND DEADLINE REPORTS** - Deadline charts can be emailed to end-user, an external user, or the matter's OneNote:

|                                                                                               |                                                                                                    |                                                                                                    |                                                             | Search deadline         |
|-----------------------------------------------------------------------------------------------|----------------------------------------------------------------------------------------------------|----------------------------------------------------------------------------------------------------|-------------------------------------------------------------|-------------------------|
| •                                                                                             | T 1                                                                                                    | View 🔻                                                                                                    | 🛱 External                                                  | 🖾 Report 👻              |
| eadline Chart - Abbot V Earnst _D1                                                            |                                                                                                    |                                                                                                    | Send                                                        | to me                   |
| reports@lawtoolbox.com                                                                        | _                                                                                                    |                                                                                                    | ② Send                                                      | to OneNote              |
| To Jack Grow                                                                                  | displayed, click here to view it i                                                                                         |                                                                                                    | Send                                                        | to external             |
| samViewer                                                                                     |                                                                                                    |                                                                                                    | ≛ Dowr                                                      | nload                   |
|                                                                                               | Deadline Chart -                                                                                                    |                                                                                                    |                                                             |                         |
|                                                                                               |                                                                                                    |                                                                                                    |                                                             |                         |
| Date                                                                                          |                                                                                                    | Case/Matte                                                                                                    | er and Description                                          |                         |
| Date<br>Abbot V Earnst _DI<br>Date: 07/31/2020<br>(Al Day -mst)                               | Deadline to serve written<br>Mail outside US [-20 days<br><u>CCP 1005(b)</u> -Modified: 5/31                               | motion and no                                                                                                    |                                                             | s ROGS on smith) (By US |
| Abbot V Earnst _DI<br>Date: 07/31/2020                                                        | Mail outside US [-20 days                                                                                                  | motion and no<br>))<br>/2022 23:37:03<br>motion and no<br>it w/i US [-10 do                                             | otice of hearing (Jone:                                     |                         |
| Abbot V Egnst_Dl<br>Date: 07/31/2020<br>(All Day-mst)<br>Abbot V Egnst_Dl<br>Date: 06/11/2020 | Mail outside US [-20 days<br><u>CCP 1005(b)</u> -Modified: 5/31<br>Deadline to serve written<br>Mail outside California bu | motion and no<br>;])<br>/2022 23:37:03<br>motion and no<br>it w/i US [-10 di<br>/2020 18:14:32<br>motion and no<br>ys]) | otice of hearing (Jones<br>otice of hearing (Jones<br>ays]) | s ROGS on smith) (By US |

A4. **DOWNLOAD DEADLINE REPORTS** - Microsoft Word version of the deadline charts can also be downloaded (and then the end-user can save the deadline chart to a physical matter file):

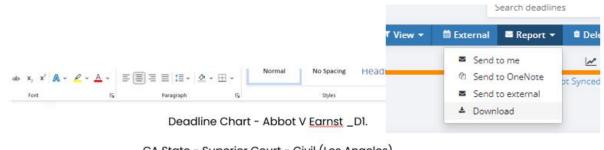

CA State - Superior Court - Civil (Los Angeles) Case No :22CV152 Matter No :0001.0001 Client <u>Name :Acme</u>, Inc.

| Date                                                                     | Case/Matter and Description                                                                                                    |
|--------------------------------------------------------------------------|----------------------------------------------------------------------------------------------------|
| Abbot V <u>Earnst</u> _D1<br>Date: 07/31/2020<br>(All Day - <u>mst</u> ) | Deadline to serve written motion<br>and notice of hearing (Jones<br>ROGS on smith) (By US Mail<br>outside US [-20 days])<br><u>CCP 1005(b)</u> -Modified:<br>5/31/2022 23:37:03 |
| Abbot V Earnst _D1                                                       | Deadline to serve written motion                                                                                                    |

A5. **TIMELINE REPORTS** - From the matter the end-user can also explore a "Timeline" view where they can see deadlines grouped by months:

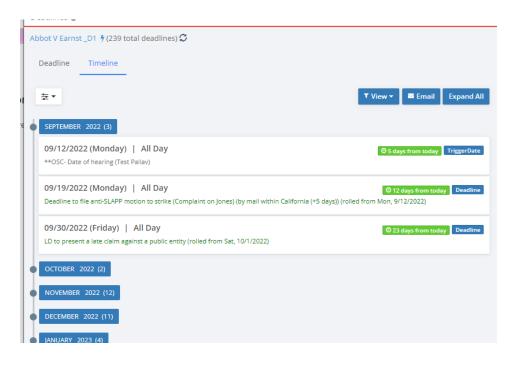

#### or by trigger date:

| ē •                                                                                                    | ▼ View ▼ ■ Email Exp                                                 |
|----------------------------------------------------------------------------------------------------|----------------------------------------------------------------------|
| **MOTIONS- DATE OF HEARING ON MOTION (JONES ROGS ON SMITH                                                                                    | H) (17) Month<br>TriggerDate                                         |
| APPOINTMENTS (56)                                                                                                    |                                                                      |
| **DISCOVERY- DATE RESPONSE TO DISCOVERY SERVED (JONES ROGS                                                                                   | ON SMITH) (BY MAIL OUTSIDE THE US [+20 DAYS]) (3)                    |
| 10/06/2020 (Tuesday)   All Day<br>**DISCOVERY- Date response to discovery served (Jones ROGS on smith                                        | th) (by mail outside the US [+20 days])                              |
| 10/09/2020 (Friday)   All Day                                                                                                    |                                                                      |
| Before filing motion to compel-schedule and attend Informal disc conf                                                                        | (IDC) (Jones ROGS on smith)                                          |
| 12/10/2020 (Thursday)   All Day<br>Deadline to file and serve motion to compel (45 days after service of in<br>(rolled from Fri, 11/20/2020) | adequate response) (Jones ROGS on smith) (by mail outside the US (+2 |
| DATE OF MANDATORY SETTLEMENT CONFERENCE (2)                                                                                                  |                                                                      |
| DATE OF TRIAL (77)                                                                                                    |                                                                      |
| COLLECTIONS ACTION COMMMENCED - DATE COMPLAINT FILED (5)                                                                                     |                                                                      |

A6. **REPORT SORTED BY TRIGGER DATE -** From the deadline chart if the end-user clicks on the "TriggerDate" label they can see a view a report of the deadline chart that only displays that trigger date and the dependent deadlines that run off that date:

|   | Click here to view<br>dependent <b>TriggerD</b> a                                                                                  |
|---|----------------------------------------------------------------------------------------------------|
| ~ | 09/11/2020 (Friday)   All Day deadlines only                                                                                       |
|   | Deadline to request telephonic appearance without incurring late fee (at least 2 d                                                 |
|   | (Jones ROGS on smith) (rolled from Sun, 9/13/2020)                                                                                 |
|   | CRC 3.670(k)(2)                                                                                                    |
| ~ | 09/14/2020 (Monday)   All Day                                                                                                    |
|   | Deadline<br>SUSPENDED - Deadline for additional party to provide notice to appear by telephone and request appearance by           |
|   | telephone - BY NOON (no later than noon 1 court day before the appearance) (Jones ROGS on smith)                                   |
|   | CRC 3.670(h)(2) CRC 3.670(k)(2)(D)                                                                                                 |
| ~ | 09/14/2020 (Monday)   All Day                                                                                                    |
|   | Deadline<br>TENTATIVE RULING available by phone by 2 pm, notify court of need hearing to dispute tentative ruling and/or intent to |
|   | appear by phone by 4 pm (one court day before hearing) (Jones ROGS on smith)                                                       |
|   | CRC 3.1308                                                                                                    |
| ~ | 09/15/2020 (Tuesday)   All Day                                                                                                    |
|   | 09/15/2020 (Tuesday)   All Day                                                                                                    |
|   | Ingerbate                                                                                                    |

### **B. USER REPORTS**

B1. **DASHBOARD REPORT** - Every user can access their own USER DASHBOARD where they can view any upcoming deadlines for the next several days, and also they can see a list of matters shared to them that other people have recently worked on:

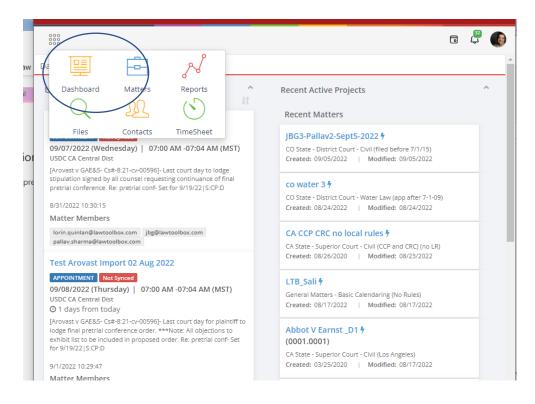

B2. **MY DAY REPORT** - From anywhere in the app they can click the "My Day" icon in the upper right to pull up a list of not only items added to their calendar my LawToolBox, but they can also see any other events they have added directly into Outlook!

| 000                |                                                         |
|--------------------|---------------------------------------------------------|
| Back               |                                                         |
| My Day 🚯           |                                                         |
| My Today's         | s Events My FreeTime                                    |
| 03:30 PM<br>30 min | JBG - TRENT - 4PM<br>Microsoft Teams Meeting            |
| 07:55 AM<br>10 min | Canceled: API Morning Huddle<br>Microsoft Teams Meeting |
| 08:05 AM<br>30 min | Morning Meeting                                         |

B3 – **PINNED MATTERS – MATTER REPORT -** On their Matter List report the end-user can "pin" important matters that they want easy access to:

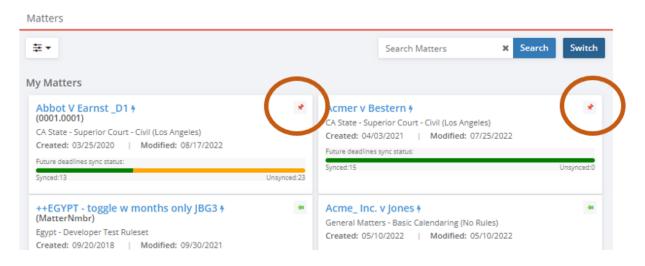

B4 – **TIME SHEET REPORT** – from the "Time Sheet" option in their waffle menu the end-user can see any time-entries they have made for all their matters or a specific matter within a given time range:

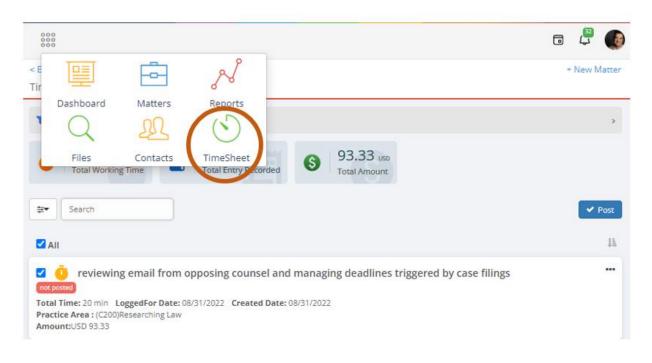

B5 – **RECENT FILES REPORT** - from the "Files" item in the waffle menu the end-user can retrieve any recent files from SharePoint that they have worked on (and which they have been given access to) (NOTE – it takes a long time typically for Microsoft graph API to return this query):

|                                                             |             | hoard Matte | rs Reports    |
|-------------------------------------------------------------|-------------|-------------|---------------|
| Files 🔀                                                     |             | D D         |               |
| Search Recent Files                                         | F           | iles Conta  | cts TimeSheet |
|                                                             | Search File | s           |               |
| Name                                                        |             | ļ1          |               |
| Abbot V Earnst _D1 <del>7</del><br>(0001.0001)              |             |             |               |
| 🗅 Time-saving AALL article.docx                             |             |             |               |
| Created by: Jack Grow   Created Date: 9/2/2022 9:48:43 PM   |             |             |               |
| Abbot V Earnst _D1                                          |             |             |               |
| 🗅 Computers Equipment.one                                   |             |             |               |
| Created by: Jack Grow   Created Date: 12/13/2018 5:38:21 PM |             |             |               |
| Abbot V Earnst _D1 🕈                                        |             |             |               |
| (0001.0001)                                                 |             |             |               |
| LTB365 RELEASE NOTES.docx                                   |             |             |               |

B6 – **CONTACTS MATTER REPORT** – Click on any Contact and you can get a quick view of any matter they have been added to:

| Q | Matters<br>Matters<br>Matters<br>Reports<br>Solution<br>TimeSheet<br>Lawronne |                       | Langleat                                  |       | 5 5 6 |
|---|-------------------------------------------------------------------------------|-----------------------|-------------------------------------------|-------|-------|
| 0 | Alan Tubak<br>Soluno by Dev<br>Co-Founder &<br>E Email &<br>Soluno ap         | The matters which are | ed Matters<br>associated with the contact |       |       |
| 4 | Allie Grow<br>Fidelity                                                        |                       | LeafontBox moniej                         | Close |       |
|   | avishkaramtech@gmail.co                                                       | m                     | ballubro@gmail.com                        |       |       |
| 4 | Ben Koeneker<br>LawToolBox<br>Channel Manager                                 |                       | Ben Schorr<br>Microsoft                   |       |       |

B7 – **DATE RANGE REPORT** – the end-user can generate a report on upcoming deadlines for any specified date range. Admin users can see "date range reports" for any user in the firm, or EVERY user in the firm:

| ate Range <b>†</b><br>Date Range Report                                                                                              |                        |                                 |                  | Aatters<br>Aatters<br>Aatters<br>TimeShee |
|----------------------------------------------------------------------------------------------------|------------------------|---------------------------------|------------------|-------------------------------------------|
| Select User:<br>Jack Grow                                                                                                    | Start Date<br>♥/2/2022 | End Date<br>10/5/2022           | 🛗 View Report    |                                           |
| ± .                                                                                                    |                        |                                 | Search Deadlines | ± Download<br>× Search                    |
| ynced:9                                                                                                    |                        |                                 |                  | Not Synced:28                             |
| Abbot V Earnst _D1 DEADLI<br>09/02/2022 (Friday)   All Day<br>L/D to which to stip to extend deadi<br>CRC 3.110(d)8/26/2022 09:31:36 |                        | s) (rolled from Sun, 8/28/2022) |                  |                                           |

B8 – **EMAIL DATE RANGE REPORTS** – the date range report can be emailed to the end-user (who can share it with anyone they like):

| reports@la             | wtoolbox.com                                                                                                    | S Reply                                             | 所 Reply All         | $\rightarrow$ Forward                                                 | <b>U</b> ji                |
|------------------------|----------------------------------------------------------------------------------------------------|-----------------------------------------------------|---------------------|-----------------------------------------------------------------------|----------------------------|
| To S Jack G            |                                                                                                    |                                                     |                     | Wed 9/7/2                                                             | 2022 1                     |
| f there are problems v | vith how this message is displayed, click here to view it in a web browser                                                               | r.                                                  |                     |                                                                       |                            |
| amViewer               | 🕂 Get                                                                                                    | more                                                |                     |                                                                       |                            |
|                        | Deadlines Report - (9/2/2022                                                                                                    | 2 to 10/5/20                                        | 22)                 |                                                                       |                            |
|                        |                                                                                                    | 101070720                                           | ~~)                 |                                                                       |                            |
|                        | Deadline Count: 3                                                                                                    | 37                                                  |                     |                                                                       |                            |
|                        |                                                                                                    |                                                     |                     |                                                                       |                            |
|                        | ReportType: Date Range                                                                                                    | e Report                                            |                     |                                                                       |                            |
|                        | ReportType: Date Range                                                                                                    | e Report                                            |                     |                                                                       |                            |
| Details                | ReportType: Date Range Description                                                                                                    | e Report                                            |                     | Attendees                                                             |                            |
| Details                |                                                                                                    |                                                     | ond                 | Attendees                                                             |                            |
|                        | Description           Abbot V Earnst _D1 -L/D to which to stip to extend de (Complaint on Jones) (rolled from Sun, 8/28/2022) -          | adline to respo                                     |                     | <u>Central</u> <u>Docketing</u>                                       | 1                          |
| 09/02/2022             | Description           Abbot V Earnst _D1 -L/D to which to stip to extend de                                                              | adline to respo                                     |                     | <u>Central</u>                                                        |                            |
| 09/02/2022             | Description           Abbot V Earnst _D1 -L/D to which to stip to extend de (Complaint on Jones) (rolled from Sun, 8/28/2022) -          | adline to respo<br>ModifiedDate -                   | -8/26/2022          | <u>Central</u> <u>Docketing</u> <u>User</u> <u>Jack Grov</u> Dasha Ba | <u>v</u><br>Iulina         |
| 09/02/2022             | Description           Abbot V Earnst _D1 -L/D to which to stip to extend de (Complaint on Jones) (rolled from Sun, 8/28/2022) - 09:31:36 | adline to respo<br>ModifiedDate -                   | -8/26/2022          | <u>Central</u> <u>Docketing</u> <u>User</u> <u>Jack Grov</u>          | <u>v</u><br>Iulina         |
| 09/02/2022             | Description           Abbot V Earnst _D1 -L/D to which to stip to extend de (Complaint on Jones) (rolled from Sun, 8/28/2022) - 09:31:36 | adline to respo<br>ModifiedDate -<br>PNO:PublicCase | -8/26/2022<br>▶Link | <u>Central</u> <u>Docketing</u> <u>User</u> <u>Jack Grov</u> Dasha Ba | <u>w</u><br>iulina<br>arma |

B9 – **DOWNLOAD CSV DATE RANGE REPORT** - the date range report can also be downloaded in CSV format, so it can be filtered and manipulated in Microsoft Excel:

| -  |          |           |              |           |             |          |             |           |            |            |                 |              |           |               |            |                      |                  |            |           |
|----|----------|-----------|--------------|-----------|-------------|----------|-------------|-----------|------------|------------|-----------------|--------------|-----------|---------------|------------|----------------------|------------------|------------|-----------|
| A1 | L        |           | $\sqrt{f_x}$ | When      |             |          |             |           |            |            |                 |              |           |               |            |                      |                  |            |           |
|    | Α        | В         | С            | D         | E           | F        | G           | н         | 1          | J          | К               | L            | М         | N             | 0          | Р                    | Q                | R          | S         |
| 1  | When     | STARTDA   | T Appointm   | Elecation | MatterNar N | /atterNo | ClientNam   | CaseNumb  | ThirdParty | Descriptio | Descriptio      | Attendees    | RuleSet   | HashTags      | Туре       | DeadlineModifiedDate | MatterCreatedDat | GroupEmai  | l i       |
| 2  | Friday   | 9/2/2022  | 2            |           | Abbot V Ea  | 1.0001   | Acme, Inc.  | 22CV152   | 4821-8365  | Latest dat | Latest da       | Central D    | CA State  | - Superior Co | Deadline   | 8/26/2022 9:31       | 3/25/2020        | tb.Abbot_V | _Earnst   |
| 3  | Saturday | 9/3/2022  | 2            |           | LawToolBox  | COperat  | tions       |           |            | SSL EXPIR  | E SSL EXPIR     | E Jack Grow  | General N | Aatters - Ba  | Deadline   | 8/27/2022 9:31       | 8/10/2018        | tb.LawTool | Box_Ope   |
| 4  | Saturday | 9/3/2022  | 2            |           | LawToolBox  | _Securit | y(1)        |           |            | [URGENT]   | URGENT          | ] Belinda Pa | General N | Aatters - Ba  | Deadline   | 8/27/2022 9:31       | 1/24/2018        | tb.LawTool | IBox_Secu |
| 5  | Monday   | 9/5/2022  | 2            |           | co water 3  |          |             |           |            | Applicants | <b>Deadline</b> | Central D    | CO State  | - #lawtoolb   | Deadline   | 8/29/2022 10:27      | 8/24/2022        | DEV.co_wa  | nter_3@co |
| 6  | Monday   | 9/5/2022  | 2            |           | co water 3  |          |             |           |            | Deadline t | Deadline        | Central D    | CO State  | - #lawtoolb   | Deadline   | 8/29/2022 10:27      | 8/24/2022        | DEV.co_wa  | ater_3@co |
| 7  | Wednesda | 9/7/2022  | 2 07:00 AM   | USDC CA ( | Test Arova  | 1234     | Pallav Jack | Test Impo | 8628.0039  | [Arovast v | Arovast         | Central D    | General N | Matters - Un  | Appointm   | 8/31/2022 10:30      | 8/1/2022         |            |           |
| 8  | Thursday | 9/8/2022  | 2 07:00 AM   | USDC CA ( | Test Arova  | 1234     | Pallav Jack | Test Impo | 8628.0039  | [Arovast v | Arovast         | Central D    | General N | Aatters - Un  | Appointm   | 9/1/2022 10:29       | 8/1/2022         |            |           |
| 9  | Thursday | 9/8/2022  | 2            |           | Mar 11 2022 | 2        |             |           |            | Deadline:  | Deadline        | Jack Grow    | CA State  | - #CaseMan    | Deadline   | 9/1/2022 10:28       | 3/12/2022        | DEV.Mar_1  | 1_2022.tk |
| 10 | Thursday | 9/8/2022  | 2            |           | Mar 11 2022 | 2        |             |           |            | COLLECTI   | COLLECT         | (Jack Grow   | CA State  | - Superior Co | Deadline   | 9/1/2022 10:28       | 3/12/2022        | DEV.Mar_1  | 1_2022.tk |
| 11 | Thursday | 9/8/2022  | 2            |           | Mar 11 2022 | 2        |             |           |            | UNLAWF     | UNLAWF          | Jack Grow    | CA State  | - Superior Co | Deadline   | 9/1/2022 10:28       | 3/12/2022        | DEV.Mar_1  | 1_2022.tt |
| 12 | Friday   | 9/9/2022  | 2 07:00 AM   | USDC CA ( | Test Arova  | 1234     | Pallav Jack | Test Impo | 8628.0039  | [Arovast v | Arovast         | Central D    | General N | Matters - Un  | Appointm   | 9/2/2022 10:31       | 8/1/2022         |            |           |
| 13 | Friday   | 9/9/2022  | 2 07:00 AM   | USDC CA C | Test Impor  | 1        | Pallav Jack | Test Impo | 8628.004   | [Arovast v | Arovast         | Central D    | General N | Aatters - Un  | Appointm   | 9/2/2022 10:31       | 8/1/2022         |            |           |
| 14 | Monday   | ######### | ¥            |           | Abbot V Ea  | 1.0001   | Acme, Inc.  | 22CV152   | 4821-8365  | **OSC- D   | **OSC- D        | a Central D  | CA State  | - Superior Co | TriggerDat | 9/6/2022 9:26        | 3/25/2020        | tb.Abbot_V | _Earnst   |
| 15 | Tuesday  | ######### | # 07:00 AM   | USDC CA C | Test Arova  | 1234     | Pallav Jack | Test Impo | 8628.0039  | [Arovast v | Arovast         | Central D    | General N | Matters - Un  | Appointm   | 9/6/2022 10:30       | 8/1/2022         |            |           |
| 16 | Tuesday  | ######### | # 07:00 AM   | USDC CA ( | Test Arova  | 1234     | Pallav Jack | Test Impo | 8628.0039  | [Arovast v | Arovast         | Central De   | General N | Matters - Un  | Appointm   | 9/6/2022 10:30       | 8/1/2022         |            |           |

B10 – ACTION MENU for REPORTS - and you can view other types of end-user reports

|    | 000<br>000<br>000       |           |                                    | × |
|----|-------------------------|-----------|------------------------------------|---|
| N  | Date Range 🦩            |           | Report<br>Select report from below |   |
|    | Date Range Report       |           | 🗠 Date Range Report                |   |
|    | Select User: Start Date | End Date  | 🛃 Matter Sharing Report            |   |
|    | Jack Grow 🔻 9/2/2022    | 10/5/2022 | 🗠 Rule Change Sync Report          |   |
| ы  | <b>≑</b> ▼              |           | 🛃 Modified Deadlines Report        |   |
| re |                         | Se        |                                    |   |

B11 – **MATTER SHARING REPORT** – the matter sharing report gives a quick insight into who cases are shared with so that end users can instantly see whether sharing needs to be adjusted or updated:

| Matters Sharing م<br>Matter Sharing Report Select User: Jack Grow View Report  Case ++EGYPT - toggle w months only JBG3 CR Matterno: MatterNumbr Modified: 09/30/2021 Created: 09/20/2018 Shared With: Jack Grow Abbot V Earnst_D1 CA |    |
|----------------------------------------------------------------------------------------------------|----|
| Select User:<br>Jack Grow View Report  Search matters  Search matters  Search matters  Search matters  Search matters  Search matters  Search matters  Abdot V Earnst _D1 CA                                                          |    |
| Case<br>++EGYPT - toggle w months only JBG3 CR<br>Matterno: MatterNmbr<br>Modified: 09/30/2021<br>/<br>Created: 09/20/2018<br>Shared With:<br>Jack Grow<br>Abbot V Earnst _D1 CA                                                      | ~  |
| Matterno: MatterNmbr<br>Modified: 09/30/2021<br> <br>Created: 09/20/2018<br>Shared With:<br>Jack Grow<br>Abbot V Earnst _D1 CA                                                                                                    | lt |
|                                                                                                    |    |
| ThirdPartyMatterNo: 4821-8365-4010 Matterno: 0001.0001 Modified: 08/17/2022 Created: 03/25/2020 Shared With: Central Docketing User Jack Grow Dasha Baulina Pallav Sharma                                                             |    |

B12 – **RULE CHANGE REPORT** – this report allows the end user to see if they have any RULES-BASED deadlines within a specific time range that have been modified by LawToolBox rule set managers:

|                                                    | Start Date                         | End Date                              |             |  |
|----------------------------------------------------|------------------------------------|---------------------------------------|-------------|--|
| Jack                                               | 7/31/2022                          | 9/7/2023                              | Wiew Report |  |
| E 🕶                                                |                                    |                                       |             |  |
| ≤ Email 🕹 Downl                                    | load Resync                        |                                       |             |  |
| earch Deadlines                                    | × Search                           |                                       |             |  |
| Abbet V Farnet D1                                  |                                    |                                       |             |  |
| Abbot V Earnst _D1 DEADLINE Synced                 |                                    |                                       |             |  |
| 08/15/2022 (Monday)                                | )   All Day                        |                                       |             |  |
|                                                    | removal to federal court (Complain | nt on Jones) (rolled from Sat, 8/13/2 | 2022)       |  |
| Deadline to file notice of                         |                                    |                                       |             |  |
| Deadline to file notice of 28 USC 1446(b)8/11/2022 | 14:22:51                           |                                       |             |  |

B13 – **MODIFIED DEADLINES REPORT** – allows the end-user to run a report across a specific limited time range to review any deadlines that have been modified during the specified period!

| Modified Deadlines Rep                                                                                                    | oort                |   |          |   |                  | ~             |
|----------------------------------------------------------------------------------------------------|---------------------|---|----------|---|------------------|---------------|
| User:                                                                                                    | Start Date          |   | End Date |   |                  |               |
| Jack                                                                                                    | 8/8/2022            | Ê | 9/7/2022 | Ê | View Report      |               |
| ∓▼                                                                                                    |                     |   |          |   | ⊠ Email 🔺 Dow    | nload Resync  |
|                                                                                                    |                     |   |          |   | Search Deadlines | × Search      |
| Synced:9                                                                                                    |                     |   |          |   |                  | Not Synced:61 |
| co water 3<br>TRIGGERDATE Not Synced<br>06/13/2022 (Monday)   A<br>Earlier of: re-referral order, or p<br>Rule 11(b)(1)8/24/2022 19:39:2<br>#lawtoolbox<br>Matter Members<br>Iorin.quinlan@lawtoolbox.com | protest of ruling   |   |          |   |                  |               |
| CO Water 3<br>DEADLINE Not Synced<br>06/27/2022 (Monday)   A<br>Div 2 - file notice of initial statu<br>8/24/2022 19:39:27<br>Matter Members<br>Iorin.quinlan@lawtoolbox.com                              | s conf, trial setti |   |          |   |                  |               |

B14 – **DELVE USER ACTIVITY REPORT** – the end user can navigate to the "Share Matter" for any case and then click on the "Delve" button next to the users name to use Microsoft Graph to view what that user has been doing recently (access is controlled and limited by permissions within the Microsoft tenant)

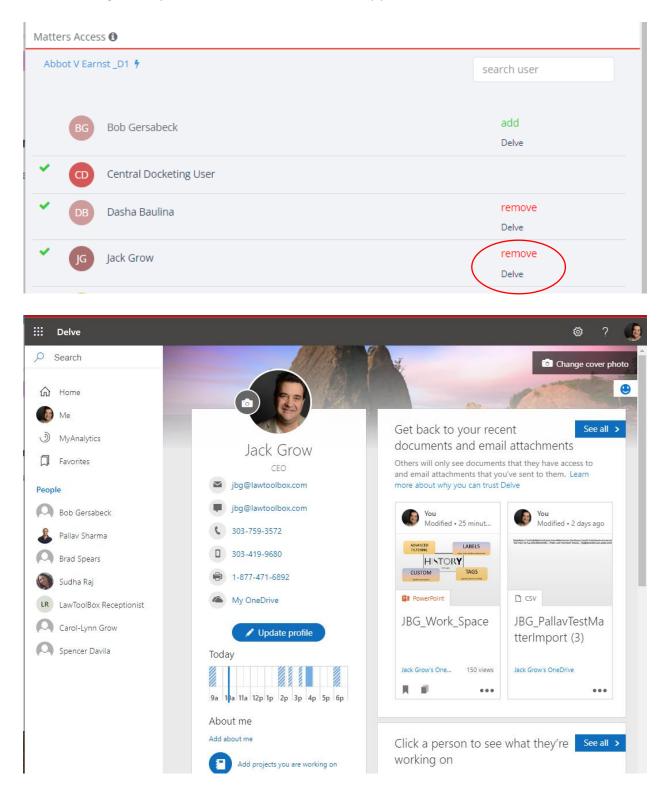

B15 – **ACTIVITY TRACKER REPORT** – the end-user can click their "Notifications" bell in the upper right hand corner of their app to review the recent activity at any time. This is especially helpful when drafting timesheets:

|                                                                                  | ٦                 | Q |     | ) |
|----------------------------------------------------------------------------------|-------------------|---|-----|---|
| Notifications                                                                    |                   | × | ate | - |
| JG Jack Grow closed a matter called Test Im 2022(1)                              | port 02<br>09/07  | - |     | • |
| Jack Grow closed a matter called Sept 6 2                                        | 2022 tes<br>09/07 |   |     |   |
| Jo Jack Grow shared a matter named Sept 6<br>to lorin.quinlan@lawtoolbox.com     | 2022 t<br>09/06   |   |     |   |
| Jack Grow shared a matter named Sept 6<br>to jbg@lawtoolbox.com                  | 2022 t<br>09/06   |   |     |   |
| JG Jack Grow added new deadlines in matte                                        | er Abbot<br>09/06 |   |     |   |
| Jack Grow shared a matter named JBG3-<br>Sept5-2022 to lorin.quinlan@lawtoolbox. |                   |   |     |   |
| Inck Grow charactic matter named IPG2 I                                          | D-11-17           |   |     |   |
| Delve                                                                            |                   |   |     |   |

### C. ADMIN REPORTS

C1 – **Matter Statistics Report** – the LawToolBox admin dashboard gives a bird's eye view of matters opened over the last 6 months, matters closed, matters by state, matters by user, and matters by Rule Set:

|    | LawToolBox<br>Admin Portal |   | ≡                           |                                 |                                                                                          |                                                      |
|----|----------------------------|---|-----------------------------|---------------------------------|------------------------------------------------------------------------------------------|------------------------------------------------------|
| 88 | Dashboard                  |   |                             | ß                               |                                                                                          |                                                      |
| II | Firm                       | < |                             | Total Active Users              | Total Active Matters                                                                     |                                                      |
| Ē  | Matter                     | < |                             | 19                              | 545                                                                                      |                                                      |
| 8  | Teams Templates            |   | Matter Stat of last         | t 6 months 30                   | Matter Closed for la                                                                     | st 9 weeks                                           |
| Æ  | Contact                    | < | 25                          | 20-                             |                                                                                          |                                                      |
|    | Meeting                    | < | 15                          | 10-                             |                                                                                          |                                                      |
| ,  | Report                     | < | 5 0 02/2022 04/2022 05/2022 | 06/2022 07/2022 08/2022 43/07   | 2022<br>2010112022<br>2010112022<br>2010112022<br>0310812022<br>1010812022<br>1010812022 | 2410812022<br>2410812022<br>3110812022<br>0710912022 |
| BB | Users                      |   | 03/2022 04/2022 05/2022     |                                 | . ha a hi. On. Joy Ji.                                                                   | ·V· ·3· · ·                                          |
| 0  | Timesheet                  |   | Matter Status B             | sy State                        | Matter Status b                                                                          | y User                                               |
| ¢  | Notification               | < | со                          | 345 matters                     | Jack Grow                                                                                | 230 matters                                          |
| 43 | Plugins                    |   | CA                          | 124 matters                     | Pallav Sharma                                                                            | 146 matters                                          |
| 0  | Help                       |   | AZ                          | 15 matters                      | Central Docketing User                                                                   |                                                      |
|    |                            |   |                             | 7 matters                       | Carol Lynn Grow                                                                          | 100 matters<br>99 matters                            |
|    |                            |   | AL                          | 5 matters                       | Dasha Baulina                                                                            | 24 matters                                           |
|    |                            |   | 4                           | •                               |                                                                                          | Þ                                                    |
|    |                            |   |                             | Matter Status by Rul            | eSet                                                                                     | A                                                    |
|    |                            |   | General Matters - Basic     | Calendaring (No Rules)          |                                                                                          | 158 matters                                          |
|    |                            |   | CO State - District Court   | t - Civil (filed before 7/1/15) |                                                                                          | 84 matters                                           |
|    |                            |   | CO State - District Court   | t - Civil                       |                                                                                          | 72 matters                                           |

C2 – **Firm Configuration and Settings Report** – the account admin has a bird's eye view of all features accessible to the end-user across the firm

| Admin Portal      |   | =                                                                                                    |        |
|-------------------|---|----------------------------------------------------------------------------------------------------|--------|
| 88 Dashboard      |   | Your firm uses application permission                                                                        |        |
| 🗄 Firm            | ~ | Search Permissions                                                                                           | Update |
| Profile           |   | Matter Files Preference<br>Firm can save into the channel folder                                             |        |
| Settings          |   | Teams - can create MS Team when creating matter<br>Firm can create team while creating matter                |        |
| 🖨 Matter          | < | Data Governance - add prefix/suffix to group name<br>Firm can add Prefix/Suffix to GroupName                 |        |
| 📅 Teams Templates |   | Data Governance - add prefix/suffix to group email<br>Firm can add Prefix/Suffix to GroupEmail               |        |
| 🛍 Contact         | < | Data Governance - add prefix/suffix to LawToolBox matter name<br>Firm can add Prefix/Suffix to LT8MatterName |        |
| □ Meeting         | < | Folder templates – can copy templates<br>Firm user can copy templates                                        |        |
| la Report         | < | Folder templates – can copy templates in Teams<br>Firm user can view copy templates in Teams                 |        |
| 🛱 Users           |   | Folder templates – can copy templates in Outlook<br>Firm user can view copy templates in Outlook             |        |
| ③ Timesheet       |   | Save email – can save email to MS Groups (Gov cloud)<br>Firm Can Save email in Groups                        |        |
| A Notification    | < | Save email – can save email to SharePoint (default)<br>Enables save email in sharepoint folder               |        |
| දයි Plugins       |   | DMS – Can view Document Folder link<br>Firm Can Set Document Folder from LTB app                             |        |
| ⑦ Help            |   | DMS – Map Document Link to Custom URL<br>Firm Can Create Matter Validation from LTB app                      |        |
|                   |   | DMS - Document Folder URL                                                                                    |        |
|                   |   |                                                                                                    |        |
|                   |   | DMS – Can Share folders with internal or external users<br>Firm can share folder/files externally            |        |
|                   |   | Inbox – Can view Shared Inbox in MS Groups<br>Firm Can Set Shared Inbox from LTB app                         |        |
|                   |   | Meetings – Can create virtual meetings<br>Firm can add create Virtual Meetings                               |        |
|                   | < | Calendar – can view calendar                                                                                 |        |

| -  | LawToolBox<br>Admin Portal |   | =                                                                      |                                                |
|----|----------------------------|---|------------------------------------------------------------------------|------------------------------------------------|
| 00 | Dashboard                  |   | ⊽ Filters                                                              | Select User:                                   |
| Ĩ  | Firm                       | ¢ | You are viewing My Matter(Default) matters of<br>jbg@lawtoolbox.com    | Jack Grow — 🗸                                  |
| ÷  | Matter                     | ~ |                                                                        | Imports v Group Actions v                      |
| c  | Create Matter              |   | Search matters                                                         | Items per page: 10 v                           |
| Ν  | Manage Matter              |   | ++EGYPT - toggle w months only JBG3 MatterNmbr                         |                                                |
| C  | Customize Deadlines        |   | Egypt - Developer Test Ruleset<br>Created: 09/19/2018                  | Matter Dashboard                               |
| N  | Manage Group               |   | CA State - Superior Court - Civil (Los Angeles)                        | Calendar                                       |
| c  | Copy Template              |   | 4821-8365-4010<br>Created: 03/24/2020                                  | Add Deadline or Appt     View & Edit Deadlines |
| 1  | Naming Policy              |   | Acme_Inc. v Jones     General Matters - Basic Calendaring (No Rules)   | Upload Documents                               |
| 8  | Teams Templates            |   | Created: 05/10/2022                                                    | Shared Users                                   |
| Æ  | Contact                    | < | CA State - Superior Court - Civil (Los Angeles)<br>Created: 04/03/2021 | 🛇 Tags                                         |
|    | Meeting                    | < |                                                                        | 📫 Create Team                                  |

C3 – Admin Matter Report – Admins have access to all of the account matters from the admin portal:

C4 – **Customized Deadlines Report** – Admins have access to tools and reports where they can hide deadlines for every matter in a rule set, or they can add a rule set note that will appear every time a designated deadline is calculated for any matter:

| 🗒 Firm              | < | Select Matter:                                                                                                    |   |
|---------------------|---|----------------------------------------------------------------------------------------------------|---|
| 🛱 Matter            | ~ | Abbot V Earnst _D                                                                                                    |   |
| Create Matter       |   |                                                                                                    |   |
| Manage Matter       |   | Filter: search deadline                                                                                                    | ~ |
| Customize Deadlines |   |                                                                                                    |   |
| Manage Group        |   | Description Action                                                                                                    |   |
| Copy Template       |   | 07/31/2020 Deadline to serve written motion and notice of any hearing (16 court days before hearing less additional days depending on method of service) (Jones ROGS on smith) (By US Mail outside US [-20 days]) |   |
| Naming Policy       |   | Deadline Add new Ruleset Note                                                                                                    |   |
| 📅 Teams Templates   |   | 08/11/2020<br>Deadline to serve written motion and notice of any hearing (16 court days before hearing less additional days                                                                                       |   |

C5 – **Manage Group Report** – this report takes a long time to retrieve from Microsoft Graph API (so click once and wait). This report is VERY USEFUL to identify any LawToolBox matters that are missing a GROUP or missing a TEAM! You can download this report and then manipulate the data in excel.

| -         | Admin Portal                       |   |                                  |                                                              |                        |            |
|-----------|------------------------------------|---|----------------------------------|--------------------------------------------------------------|------------------------|------------|
| 88        | Dashboard                          |   | Missing Group Download           | 3                                                            |                        |            |
| <u>;;</u> | Firm                               | < |                                  |                                                              |                        |            |
| ð         | Matter                             | v | Filter: search group             |                                                              | Items per page:        | 10 ~       |
| c         | reate Matter                       |   | Group Name                       | Group Email                                                  | Creation<br>Date       | Team 1     |
| N         | /anage Matter                      |   |                                  |                                                              |                        |            |
|           | ustomize Deadlines<br>Aanage Group | - | Jones v Smith                    | tb.Jones_v_Smith3938@courtdeadlines.onmicrosoft.com          | 04/07/2017<br>19:59:19 | No<br>Team |
| c         | opy Template                       |   | ddfg                             | tb.ddfg@courtdeadlines.onmicrosoft.com                       | 04/07/2017<br>19:35:25 | No<br>Team |
| N<br>8    | Jaming Policy<br>Teams Templates   |   | TEAM                             | tb.TEAM@courtdeadlines.onmicrosoft.com                       | 04/07/2017<br>19:13:12 | No<br>Team |
| Æ         | Contact                            | ¢ | JBG test                         | tbJBG_test@courtdeadlines.onmicrosoft.com                    | 04/10/2017<br>15:15:27 | No<br>Team |
| 8         | Meeting                            | ¢ | Reseller Portal                  | tb.Reseller_Portal@courtdeadlines.onmicrosoft.com            | 04/12/2017             | No<br>Team |
| 88        | Report<br>Users                    | ¢ | Olson _ Masters<br>Property Mngt | tb.OlsonMasters_Property_Mngt@courtdeadlines.onmicrosoft.com | 04/11/2017<br>15:26:02 | No<br>Team |
| 0         | Timesheet                          |   | Kelley v_ Lorin                  | tb.Kelley_v_Lorin@courtdeadlines.onmicrosoft.com             | 04/11/2017             | No         |
| ¢         | Notification                       | < |                                  |                                                              | 02:56:49               | Team       |
| ය         | Plugins                            |   | LawToolBox365_Dev                | tb.LawToolBox365_Dev@courtdeadlines.onmicrosoft.com          | 04/12/2017<br>13:31:39 | Visit      |
| 0         | Help                               |   | DDJ Royalties LLC                | tb.DDJ_Royalties_LLC@courtdeadlines.onmicrosoft.com          | 04/18/2017             | No         |

C6 – **Data Governance** – **Naming Policy Report** – admins can quickly review and update naming policies that apply to newly created matters:

| LawToolBox<br>Admin Portal  |   | ≡                            |               |                  | •                    |
|-----------------------------|---|------------------------------|---------------|------------------|----------------------|
| 88 Dashboard                |   |                              | Te            | am Naming Policy |                      |
| 🗒 Firm                      | < | + Add                        |               |                  |                      |
| 🖆 Matter                    | ~ | Filter: search prefix/suffix | X             |                  | Items per page: 10 🗸 |
| Create Matter               |   | Title                        | 1 Description | ↑ Is Default     | Ŷ                    |
| Manage Matter               |   | PRIVATE.                     | prefix        | false            |                      |
| Customize Deadlines         |   | DEMO.                        | prefix        | false            |                      |
| Manage Group                |   |                              |               |                  |                      |
| Copy Template               |   | OPERATIONS.                  | prefix        | false            | Edit                 |
| Naming Policy               |   | DEV.                         | prefix        | true             | 🖉 Edit 🔘 Delete      |
|                             |   | HR.                          | prefix        | false            | 🖉 Edit 🛛 🗘 Delete    |
| Teams Templates     Contact | ¢ | .tb                          | suffix        | false            |                      |

C7 – **Teams Templates Report** – admins can quickly review and update channels and tabs that can be auto added to newly created matters:

|          | LawToolBox<br>Admin Portal |   | $\equiv$         |            |                                                                                                    |                   | B |
|----------|----------------------------|---|------------------|------------|----------------------------------------------------------------------------------------------------|-------------------|---|
| 00       | Dashboard                  |   | Team Temp        | lates      |                                                                                                    |                   |   |
| <u> </u> | Firm                       | < | Team templates   | are pre-bu | uild definitions of a team's structure designed around a business need or pro<br>or Delete a template here. You can apply one of the template from | ject. You         |   |
| Ô        | Matter                     | < | app.lawtoolbox.  | com while  | e creating a team.                                                                                                    | -                 |   |
| 8        | Teams Templates            |   | Filter: Search   | Template   | 85                                                                                                    |                   |   |
| Â        | Contact                    | < | Name             | $\uparrow$ | Description                                                                                                    | Actions           |   |
|          | Meeting                    | < | Litigation - Civ | vil        | Template for litigation matters                                                                                                    | Actions -         |   |
| J.       | Report                     | < | General          |            | CLG test                                                                                                    | 🖋 Edit            |   |
| BB       | Users                      |   | General          |            |                                                                                                    | ✓ Make it default |   |
| 0        | Timesheet                  |   |                  |            |                                                                                                    | 🛍 Delete          |   |

|        | Update Team Temp | late                                                                                               | ×         |   |
|--------|------------------|----------------------------------------------------------------------------------------------------|-----------|---|
|        | 1. Details       | Channels                                                                                           | Add       |   |
|        | 2. Channels      | You can add, rename and edit the settings for each of the channel ot customize your team template. |           |   |
| nplate |                  | Filter: Search Channels                                                                            |           |   |
|        |                  | Display Name Tabs                                                                                  | Actions   | 4 |
|        |                  | General                                                                                            | Actions • | [ |
| :      |                  | Workspace                                                                                          | Actions 👻 |   |
| 'n     |                  | Apps                                                                                               | Add       |   |
|        |                  | Choose which apps will be installed for users when creating teams. Filter: Search Apps             |           |   |
|        |                  | Adobe Acrobat Sign                                                                                 | Remove    |   |
|        |                  | Back Update Template                                                                               | Cancel    |   |

C8 – **Contact Matter Report** – Admins can access all contacts and view a report of all matters the contact has been added to:

| -  | LawToolBox<br>Admin Portal | = | _ |                                                   |       |  |
|----|----------------------------|---|---|---------------------------------------------------|-------|--|
| 00 | Dashboard                  |   |   | Associated Matters                                |       |  |
| 副  | Firm                       | < | - | The matters which are associated with the contact |       |  |
| Đ  | Matter                     | < |   |                                                   |       |  |
| 8  | Teams Templates            |   |   | API_Soluno                                        |       |  |
| Å  | Contact                    | ~ |   |                                                   | Close |  |
| N  | Aanage Contacts            |   |   |                                                   |       |  |
| c  | Contact Tags               |   | A | Alan Tubak Shared<br>Soluno by Devlos             |       |  |

C9 – **Report of Matter & Contact Tags** - Admins can access all user-created tags that can be associated with a matter or contact:

| 88 Dashboard    |   | + New Tag           |                |   |                    |
|-----------------|---|---------------------|----------------|---|--------------------|
| Firm            | ¢ |                     |                |   |                    |
| Matter          | ¢ | Filter: Search Tags |                |   | Items per page: 10 |
| Teams Templates |   | Tag Title           | ↑ Notes        | Ť |                    |
| 虐 Contact       | ~ | court-reporter      | On the fly tag |   | C Edit Dele        |
| Manage Contacts |   | jury                | On the fly tag |   | / Edit Dete        |
| Contact Tags    |   | plaintiff           | On the fly tag |   | / Edit O Dele      |
| DI Meeting      | ¢ | witness             | On the fly tag |   | 🖉 Edit 🚺 🔂 Dete    |
| Report          | ¢ | арі                 | On the fly tag |   | 🖉 Edit 🛛 🖸 Dele    |
| 🕮 Users         |   | ATI                 | On the fly tag |   | 🖉 Edit 🚺 🖞 Dele    |
| I Timesheet     |   | attorney            | attorney       |   | / Edit Dele        |
|                 | ¢ | Banking             | On the fly tag |   | 🖉 Edit 🚺 Dele      |
| 公 Plugins       |   | Client              | Client         |   | C Edit O Dete      |
| ⑦ Help          |   | Co-counsel          |                |   | / Edit O Dele      |

C10 – **Frequent Meeting Templates Reports** – admins can view and manage virtual meeting templates that can be used to auto generate not only content for meetings, but it can also add users to meetings based on their role in the matter.

| 88<br>III | Dashboard<br>Firm | < | ConfigureMeeting + Add + Import |       |                            |   |                                                                                              |   |                                          |                |          |
|-----------|-------------------|---|---------------------------------|-------|----------------------------|---|----------------------------------------------------------------------------------------------|---|------------------------------------------|----------------|----------|
| Ē         | Matter            | < |                                 |       |                            |   |                                                                                              |   |                                          |                |          |
|           | Teams Templates   |   | Filter:                         | Searc | h meeting type             |   |                                                                                              |   |                                          | Items per page | e: 10 💙  |
| Å         | Contact           | < | Туре                            | Ŷ     | Title                      | Ŷ | Description                                                                                  | Ŷ | Roles                                    | 1              |          |
|           | Meeting           | ~ | Hearir                          | ng    | MAIN EVENT -<br>hearing    |   | Please join the meeting 10<br>minutes early. Be sure the                                     |   | witness, attorney, Co-<br>counsel, Court | 🖉 Edit         | 🛛 Delete |
| c         | onfigure Meetings |   |                                 |       |                            |   | organizer has your phone<br>number in case you have                                          |   | Reporter, Expert, Judge                  |                |          |
| ll.       | Report            | < |                                 |       |                            |   | technology issues. Organizer<br>000-000-0000.                                                |   |                                          |                |          |
| BB        | Users             |   |                                 |       |                            |   | https://www.lawtoolbox.com                                                                   |   |                                          |                | 🗇 Delete |
| 0         | Timesheet         |   | Hearir                          | ng    | Sidebar Breakout           |   | Private on-the-record meeting<br>between judge and counsel,<br>done in a manner the witnesse |   | attorney,Court Reporter,Judge            |                | U Delete |
| ¢         | Notification      | < |                                 |       |                            |   | and jury can't hear.                                                                         | 5 |                                          |                |          |
| 숬         | Plugins           |   | Hearir                          | ng    | Attorney-Client<br>Meeting |   | Attorney-Client Meeting<br>PRIVATE Breakout                                                  |   | Client,LawToolBox                        | 🖉 Edit         | 🕆 Delete |
| ?         | Help              |   |                                 |       | Breakout                   |   |                                                                                              |   |                                          |                |          |
|           |                   |   | Rule26                          | 5f    | Rule 26(f)<br>Meeting      |   | Counsel meet and confer re<br>Rule 26(f) meeting and<br>exchange of info. FRCP 26            |   | attorney                                 | 🖉 Edit         | D Delete |

C11 – **DEADLINE REPORTS** – the admin can download all of the reports across the firm or for any individual user in the firm:

| 2        | LawToolBox<br>Admin Portal | Ξ   |                                                       |                                    |                              |                    |   |
|----------|----------------------------|-----|-------------------------------------------------------|------------------------------------|------------------------------|--------------------|---|
| 88       | Dashboard                  |     |                                                       |                                    |                              |                    |   |
| <u> </u> | Firm                       | <   | Select User:                                          | Start Date                         | End Date                     |                    |   |
| Ċ        | Matter                     | <   | Jack Grow 🗸                                           | 09/01/2022 🗖                       | 09/21/2022 🛱                 | View Report        |   |
|          | Teams Templates            |     |                                                       |                                    |                              |                    |   |
| Æ        | Contact                    | · · | Download 去 🛛 Email 👼<br>Du are viewing all reports    |                                    |                              |                    |   |
| Da       | Meeting                    | <   |                                                       |                                    |                              |                    |   |
| a        | Report                     | ×   | Filter: search deadlines                              |                                    |                              | Items per page: 10 | - |
| 0        | Date Range Report          |     | Detail                                                |                                    |                              |                    | 1 |
| c        | Case Sharing Report        |     | Abbot V Earnst _D1                                    |                                    |                              |                    | - |
| F        | RuleChange Report          |     | DEADLINE SYNCED<br>09/02/2022 All Day                 |                                    |                              |                    |   |
| N        | Nodified Deadline Report   |     | CRC 3.110(d)<br>8/26/2022 09:31:36                    |                                    |                              |                    |   |
| C        | Download Report            |     | Matter Members:<br>Iorin.quinlan@lawtoolbox.com jbg@l | awtoolbox.com dasha@lawtoolbox.com | pallav.sharma@lawtoolbox.com |                    |   |
| BB       | Users                      |     | LawToolBox _Operations                                |                                    |                              |                    |   |
| 0        | Timesheet                  |     | DEADLINE SYNCED<br>09/03/2022 All Day<br>godaddy      |                                    |                              |                    |   |
| ¢        | Notification               | <   | 8/27/2022 09:31:00                                    |                                    |                              |                    |   |
| 43       | Plugins                    |     | Matter Members:<br>jbg@lawtoolbox.com                 |                                    |                              |                    |   |

**DATE RANGE REPORT** - admin can generate a report on upcoming deadlines for any specified date range. The date range report can be emailed to the end-user (who can share it with anyone they like). The date range report can also be downloaded in CSV format, so it can be filtered and manipulated in Microsoft Excel. Admin users can see "date range reports" for any user in the firm, or EVERY user across the entire firm. See B7 - B9 above.

**MATTER SHARING REPORT** – the matter sharing report gives a quick insight into who cases are shared with so that end users can instantly see whether sharing needs to be adjusted or updated. See B11.

**RULE CHANGE REPORT** – this report allows the end user to see if they have any RULES-BASED deadlines within a specific time range that have been modified by LawToolBox rule set managers. See B12 above.

**MODIFIED DEADLINES REPORT** – allows the end-user to run a report across a specific limited time range to review any deadlines that have been modified during the specified period! See B13 above.

C12 – **Matter and User Reports** – LawToolBox considers your data to be yours. If you need to export LawToolBox matters or user lists – we provide that tool:

| LawToolBox<br>Admin Portal | •                                   |
|----------------------------|-------------------------------------|
| Report ~                   |                                     |
| Date Range Report          |                                     |
| Case Sharing Report        | Download Report                     |
| RuleChange Report          | Lick here to Download Matter Report |
| Modified Deadline Report   | Llick here to Download User Report  |
| Download Report            |                                     |

C13 – **User & Configuration Reports** – admins can review an online list of LawToolBox users, and can quickly review and configure which features that user has access to:

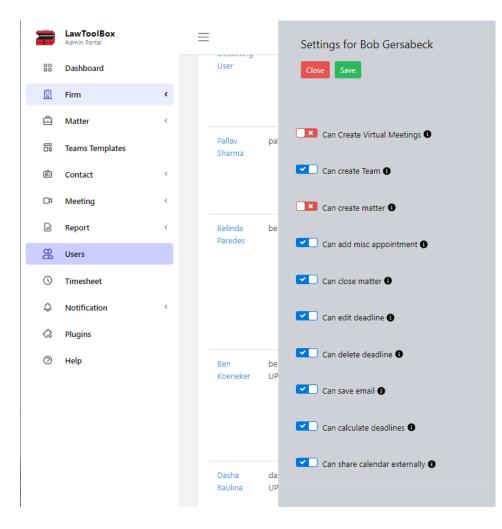

C14 –**TIME SHEET REPORT** – from the "Time Sheet" option in their waffle menu the end-user can see any time-entries they have made for all their matters or a specific matter within a given time range. See B4 above.

| 2              | LawToolBox<br>Admin Portal |   | ≡                               |                                             |                                     |                            |
|----------------|----------------------------|---|---------------------------------|---------------------------------------------|-------------------------------------|----------------------------|
| 88             | Dashboard                  |   | Timesheet                       |                                             |                                     |                            |
| 圓              | Firm                       | < | What are you working on?        |                                             |                                     | + Add New Entry            |
| ê              | Matter                     | < | what are you working on:        |                                             |                                     | T Add New Entry            |
| 8              | Teams Templates            |   | Show Pepert Pu                  | : 오 User 🔿 Firm 🔿 Mat                       | ttar O Dractico Area                | Activity                   |
| Ê              | Contact                    | < | спожеротт ву                    |                                             |                                     | Activity                   |
| D <sup>2</sup> | Meeting                    | < | Select User:                    | Filter by Entry Date: 🗆 All Time            | Activity Type:                      |                            |
| l              | Report                     | < | Jack Grow                       | Start Date End Dat<br>(mm/dd/yyyy) (mm/dd   | rosco anni                          | ▼ View Report              |
| Ba             | Users                      |   |                                 | 08/01/2022                                  | /2022                               |                            |
| O              | Timesheet                  |   |                                 |                                             |                                     |                            |
| \$             | Notification               | < |                                 | _                                           | _                                   |                            |
| \$             | Plugins                    |   |                                 | Ŀ                                           | E                                   |                            |
| 0              | Help                       |   | Total Working Time:<br>0hr20min | Total Entry Reco                            |                                     | ount Recorded:<br>SD 93.33 |
|                |                            |   |                                 |                                             |                                     |                            |
|                |                            |   | Export Report                   |                                             |                                     |                            |
|                |                            |   | Filter: search                  |                                             | Ite                                 | ms per page: 10 🗸          |
|                |                            |   | □ Matter ↑ Entry<br>Name ↑ Date | ↑ Total ↑ Created ↑ Ra<br>↑ Time ↑ For ↑ Ra | te ↑ Description ↑ Practice<br>Area | ↑ Tasks ↑ Activit          |
|                |                            |   | 08/31/20                        | 22 Ohr,20min Jack Grow US<br>28             | 2                                   | Resear                     |

|                     | LawToolBox<br>Admin Portal |      | ≡                       |                          |                       |               |                      |
|---------------------|----------------------------|------|-------------------------|--------------------------|-----------------------|---------------|----------------------|
| 00                  | Dashboard                  |      | Select                  | User:                    | Select Activity Type: |               |                      |
| ii                  | Firm                       | <    | Jack                    | Grow                     | User 🗸 🗸              | View Activity |                      |
| ê                   | Matter                     | <    |                         |                          |                       |               |                      |
|                     | Teams Templates            |      | Downloa                 | ad 🛓 🛛 Email Activity Re | Matter                |               |                      |
| Æ                   | Contact                    | <    | Downloa                 |                          | USEI                  |               |                      |
| C1                  | Meeting                    | <    | Filter:                 | Search Activity          | Deadline<br>Admin     |               | Items per page: 10 🗸 |
|                     | Report                     | <    | Acti                    | vity                     | Activity Info         | ↑ Created By  | ↑ Creation Date      |
| <b>B</b> 8          | Users                      |      | Jack                    | Grow added Louis Falland | User                  | Jack Grow     | 08/24/2022           |
| 0                   | Timesheet                  |      | Jack                    | Grow added Austin Bess   | User                  | Jack Grow     | 08/23/2022           |
| ¢                   | Notification               | ~    | lack                    | Grow added Jordan Molin  | ar User               | Jack Grow     | 07/29/2022           |
| А                   | ctivities                  |      |                         |                          |                       |               |                      |
| P                   | ush Notification           |      |                         | Grow added Ho Kim        | User                  | Jack Grow     | 07/29/2022           |
| <del>ن</del> ک      | Plugins                    |      | Jack                    | Grow added Dasha Baulina | a User                | Jack Grow     | 07/13/2022           |
| ス Plugins<br>⑦ Help |                            | Jack | Grow added Ben Koeneker | user User                | Jack Grow             | 07/13/2022    |                      |

C15 – Activities Reports – the admin can generate activity reports by matter, user, deadline or admin